## 対応2-2 URLからZOOMへ入室する方法

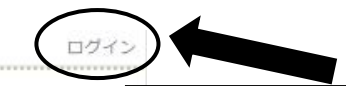

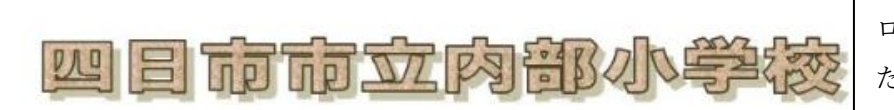

①画面右上の「ログイン」をクリックし、 ログインID及びパスワードを入力してく ださい。ログインすると右上に「内部っ子」 と表示されます。

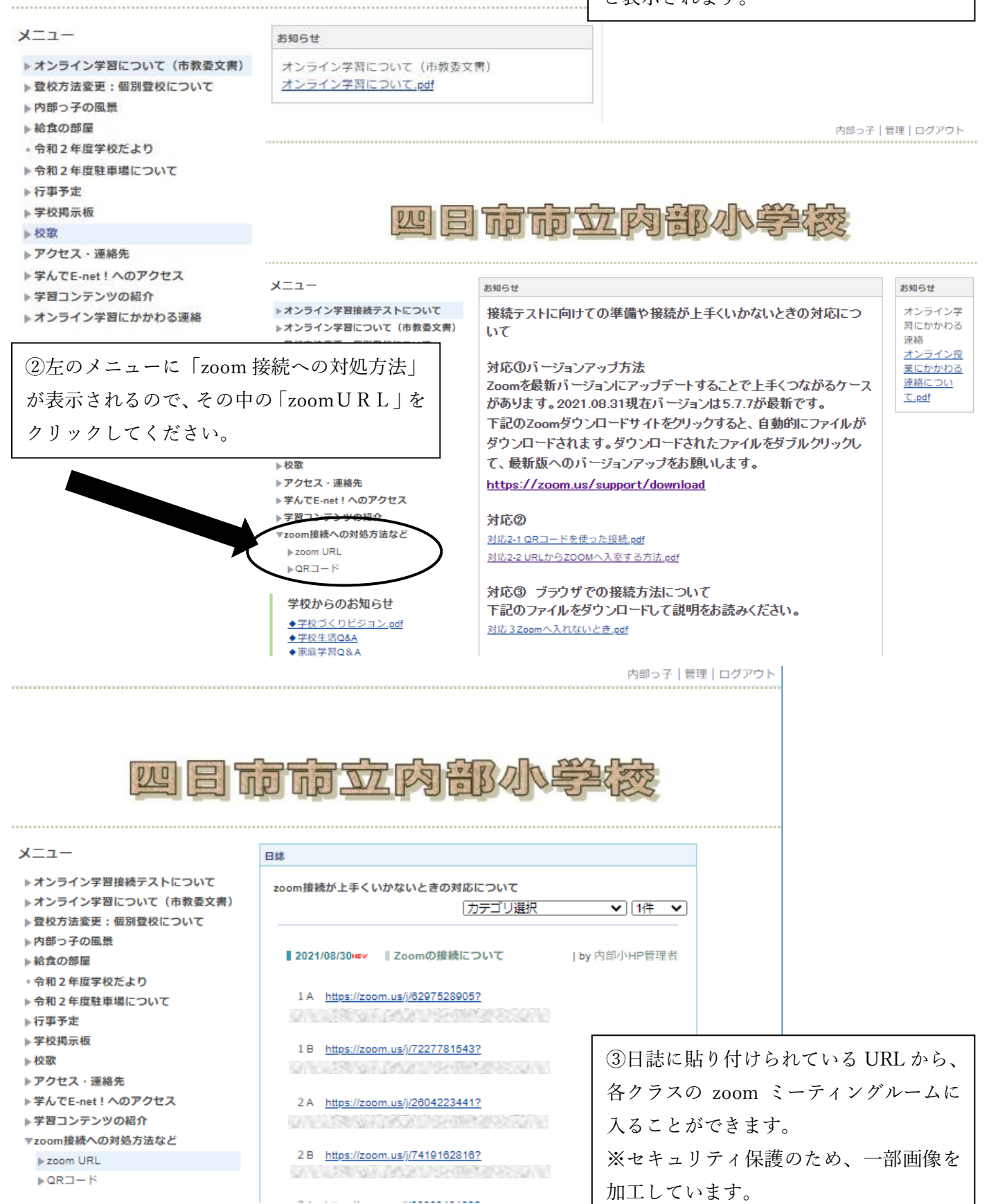